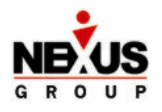

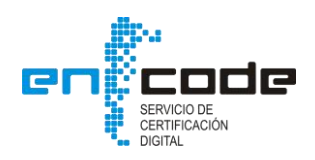

### **Nexus HR Firma Digital.**

**Nexus Group**, a través de su alianza estrategia con **ENCODE** en su carácter de Certificador Licenciado según Resolución N° 184/2012, modificada por Resolución Nº327/2013 y Disposición 12/14 de la Subsecretaria de Tecnologías de Gestión Dependiente de la Secretaría de Gabinete y Coordinación Administrativa de la Jefatura de Gabinete de Ministros, pone a disposición su solución de **Firma Digital** integrando los Certificados Digitales de ENCODE a sus productos Nexus HR y Autogestión del Empleado (Nexus Employee & Manager Self Service) ajustándose a lo establecido en los estándares Nacionales y a la normativa vigente, que al respecto ha establecido la Autoridad de Aplicación de la Infraestructura de Firma Digital de la República Argentina.

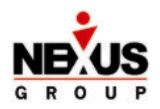

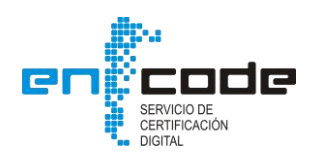

### **1. Marco Legal.**

# **VALIDEZ LEGAL**

El recibo de sueldo digital se encuentra aprobado por la resolución 1455/11 y 1362/12, 602/13 y 1183/15 del Ministerio de Trabajo, Empleo y Seguridad Social

**FIRMA DIGITAL** 

Es la herramienta tecnológica que permite asegurar el Origen del documento y que el mismo no ha sido alterado.

# **DOCUMENTO ELECTRONICO Firmado digitalmente**

POSEE LA MISMA VALIDEZ JURIDICA Documento firmado holográficamente **GARANTIZA EL NO REPUDIO** 

## **COMO SE LOGRA LA FIRMA DIGITAL**

SECUENCIA ÚNICA DE LETRAS Y NÚMEROS QUE VINCULA AL FIRMANTE CON UN DOCUMENTO ELECTRÓNICO

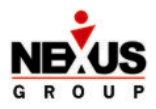

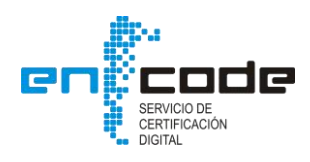

#### **2. Ventajas de la solución.**

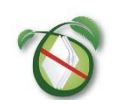

**Ahorro en costo de papel e impresión.**

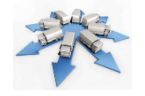

**Ahorro en ensobrado, distribución y recopilación de recibos.**

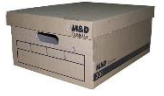

**Ahorro y disminución de espacio físico en guarda y archivo de recibos en papel.**

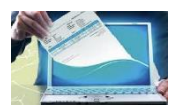

**Completa despapelizacion del proceso.** 

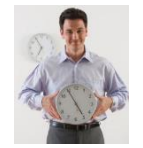

**Optimización de tareas eliminando las operativas de distribución y control de recepción.**

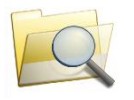

**Búsqueda inmediata ante requerimientos internos y externos.**

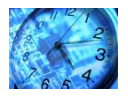

**Control en tiempo real de recibos firmados.**

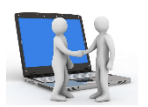

**Control en tiempo real de firmas en disconformidad, permitiendo gestionar la acción con el empleado de manera inmediata, evitando conflictos.**

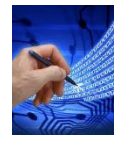

**Velocidad en la consulta y firma de recibos.**

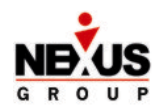

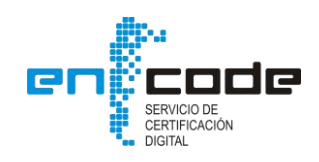

### **3. Beneficios.**

Nuestra solución permite obtener los siguientes beneficios:

- **Ofrece** una solución de Firma Digital para Documentos Laborales integrada a Nexus HR y a la Autogestión del Empleado.
- **Cumplimenta** la Normativa vigente del MTEySS.
- **Asegura** que se establezca en los documentos intercambiados, la Autoría, Integridad y No Repudio de los mismos, garantizados por la Ley Nacional de Firma Digital No 25.506.
- **Garantiza** la Protección de Datos regulada por la Ley No 25.326, y resguardo de toda la información a través de respaldos automáticos.
- **Facilita** la disponibilidad de la información, en el caso de requerimiento Judicial, pudiendo ser presentado en cualquier tipo de soporte digital como medio de prueba a través del sistema, sea cual fuere la fecha de los mismos.
- **Disminuye** los costos a la empresa, no sólo de papel y gastos de impresión, sino también de tiempo dedicado a estas tareas.
- **Permite** ahorro de costos significativos eliminando la distribución física, recolección y almacenamiento de los documentos.

#### **4. Solución.**

**El Modulo de Firma Digital Recibo de Sueldos de** Nexus HR es la solución integral que ofrece NEXUS GROUP para implementar la emisión y firma del Recibo Digital como soporte alternativo al recibo tradicional en papel y *cualquier otro tipo de documentación que requiera una firma por parte del empleador y/o empleado*.

La solución diseñada está integrada a la funcionalidad de Nexus HR y a Nexus Employee & Manager Self Service. Es decir que utiliza las características que los productos mencionados ya poseen y a los cuales le hemos agregado las particularidades inherentes a Firma Digital.

El Modulo *Nexus Firma Digital Recibo (NFDR)*, abarca la siguiente funcionalidad:

#### *Generación individual para publicación, en formato PDF, de Recibo de Sueldos. Se generará un PDF para el empleado y otro para el empleador, es decir dos cuerpos por separado.*

Este proceso comienza con la generación desde Nexus HR de los Recibos de Sueldos en formato de archivo PDF. Los Recibos de Sueldos son almacenados en formato binario en la propia Bases de Datos del aplicativo junto con los atributos correspondientes para la identificación de cada documento de manera de asegurar que cada empleado solo podrá visualizar su propio Recibo de Sueldos a través del Modulo de Autogestin del Empleado (NEMSS).

Para el registro de la traza de los Recibos de Sueldos a lo largo del proceso operativo del flujo electrónico, se genera un log en la base de datos de Nexus HR de cada uno de los documentos firmados digitalmente.

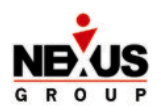

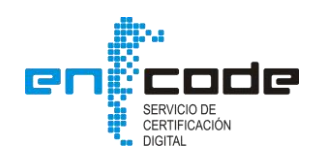

#### *Proceso de FIRMA masiva para el Empleador.*

El Empleador o funcionario autorizado a firmar los Recibos de Sueldos, ingresa con su Usuario y Contraseña a Nexus HR y por consiguiente se procede de esa forma a su autenticación.

- Si es autorizado, accede al sistema y a continuación selecciona la opción de "Firma de Recibos de Sueldos" y podrá visualizar los Recibos de Sueldos pendientes de firmar.
- A continuación el usuario podrá controlar cada uno de los documentos y realizar la operación de firma de uno en particular, de varios o del lote completo por cuenta de la Empresa utilizando un certificado digital (para firma por parte del empleador) previamente suscripto por el funcionario y autorizado por la empresa ante ENCODE.
- Seleccionando la opción "Firmar", completará la información solicitada de razón de firma, ubicación, contacto y hace clic en el botón "Firmar" y el sistema le solicitará confirmación ("consentimiento Informado") permitiéndole verificar la lista de recibos que ha seleccionado para firmar y de esta forma asegurándose que realmente está firmando lo que deseaba firmar. De esta manera, con una sola operación es posible Firmar Digitalmente todos los recibos inclusive de más de una liquidación y más de una empresa. En este última caso, debido a que el firmante debe tener un Certificado Digital por cada empresa, el sistema detecta automáticamente cual es el Certificado que debe utilizar en cada recibo que se firma.
- Como resultado del proceso, todos los recibos firmados por el empleador quedarán a disposición para que el empleado pueda visualizar, desde el Modulo de Autogestión del Empleado (NEMSS) los Recibos de Sueldos. El empleado solo podrá visualizar aquellos Recibos que han sido previamente firmados por el empleador.

#### *Proceso de FIRMA por parte del Empleado.*

El empleado ingresa al Modulo de Autogestión del Empleado (NEMSS) identificándose con su Usuario y Contraseña.

- El empleado ingresa al Modulo de Autogestión con su usuario y clave y si es correctamente autenticado, se permite el ingreso. A continuación, si tiene pendientes Recibos de Sueldos por firmar el empleado podrá seleccionar la opción "Firmar Recibos de Sueldos" y acceder a visualizar los Recibos de Sueldos (PDFs) correspondientes a su legajo y que aun no ha firmado, organizados por período correspondiente (aaaa/mm).
- El empleado solo podrá visualizar aquellos recibos que ya han sido firmados por el empleador.

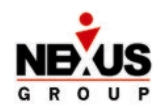

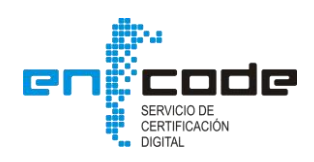

- El empleado, una vez dentro del Modulo de Autogestión, en todo momento podrá resguardar en distintos medios de almacenamiento electrónico (cd, dvd, pendrive, etc.), enviar por correo electrónico y/o proceder imprimir sus Recibo de Sueldos.
- Una vez visto el recibo, el empleado podrá firmarlo presionando el botón "Firmar" correspondiente al documento en cuestión y el sistema automáticamente detectará el Certificado de Firma Digital correspondiente al empleado y aplicará la firma al recibo.
- El empleado deberá completar la información solicitada de razón de firma, ubicación, contacto y al presionar el botón "Firmar" el sistema le solicitará que confirme su autenticación para verificar que el que opera es quien dice ser, para lo cual el sistema le solicitará que reingrese la clave de acceso a la autogestión.
- El empleado podrá proceder a la firma disponiendo de dos opciones, según el Art. 2º de la resolución Nº 1362/12, "Firma en Conformidad" o "Firma con protesto". En la firma se podrá visualizar la representación grafica de la firma que se agrega al documento PDF al momento de la firma, la cual se obtiene del rubro de Datos Básicos Personales de Nexus HR y adicionalmente la fecha, hora y razón de firma ("En Conformidad" o "Con protesto").
- Una vez finalizado el proceso de firma por parte del empleado el sistema realiza automáticamente la actualización del estado indicando que el Recibo ha sido firmado.

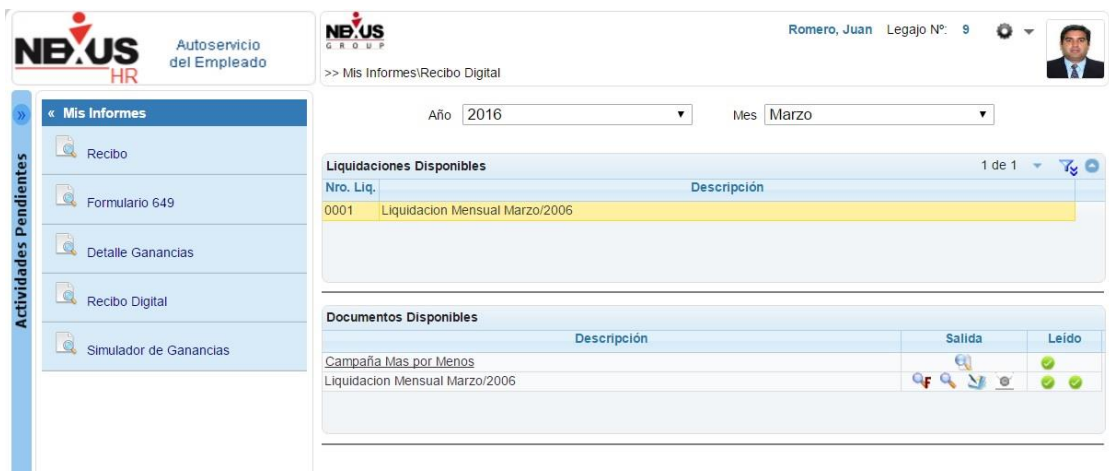

#### *El empleado tendrá la posibilidad de enviar a un mail personal, su Recibo de Sueldos de manera tal de garantizar que podrá tenerlo disponible aun fuera de la plataforma de autogestión.*

El empleado podrá ingresar desde el Modulo de Autogestión del Empleado (NEMSS)siempre con su ID de usuario y contraseña y podrá realizar la apertura del recibo de sueldo digital que desee en formato PDF con la herramienta de lectura de archivos PDF, bajarlo y guardarlo en algún medio de almacenamiento, imprimirlo o inclusive enviárselo por e-mail seleccionando la opción correspondiente que se encuentra junto a la opción de visualización del recibo de sueldo digital en el Modulo de Autogestión. El sistema le propondrá el email que el empleado tiene informado en Datos Básicos Personales de Nexus HR.

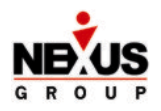

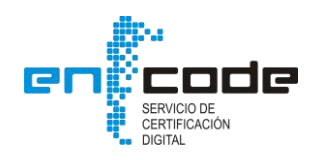

#### *Visualización/Administración de los Recibos y Consulta del Estado.*

La información de los Recibos de cada empleado podrá ser consultada por el área de recursos humanos desde una pantalla de **NEXUS HR** diseñada para tal fin, esta información es actualizada dinámicamente por cada acción realizada por los empleados. Permitiendo a dicha área conocer en tiempo real la cantidad documentos en los distintos estados. A continuación se muestra los filtros que se pueden aplicar en la consulta:

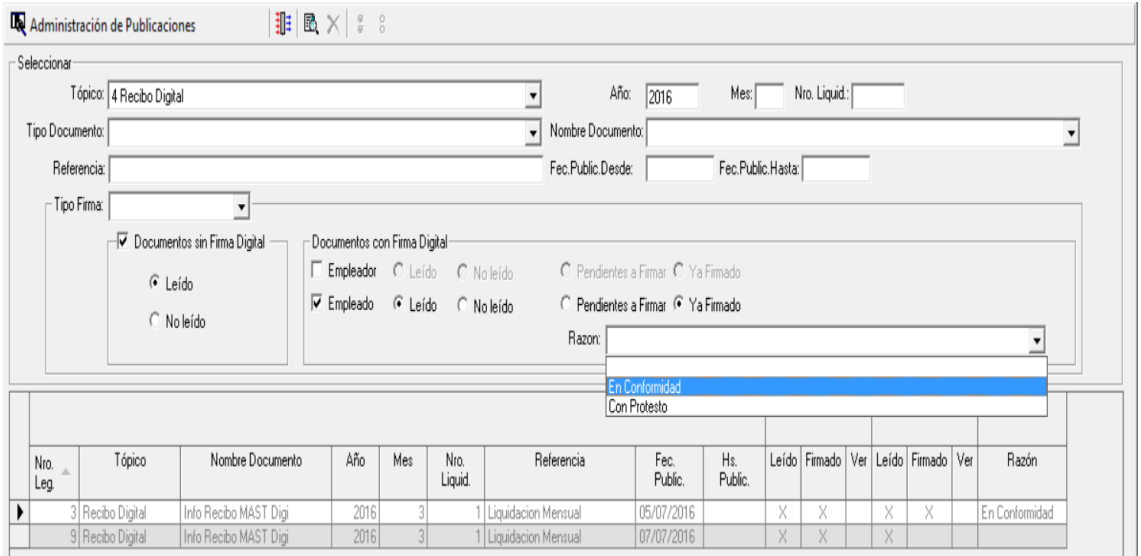

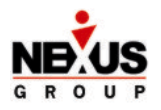

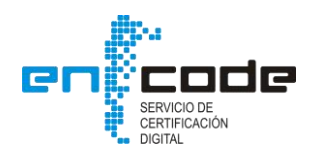

#### *Administración y Solicitud de Certificado Digital para el Empleado.*

El proceso comienza con la firma del Acuerdo de Suscriptor del Empleado ante el Oficial de Registro (OR).

Luego de la firma del acuerdo, el Oficial de Registro, a través de Nexus HR podrá generar un aviso por mail (o mensaje interno) para habilitar al Empleado que al ingresar a través Nexus Employee & Manager Self Service (NEMSS) podrá generar la Solicitud del Certificado ingresando una clave personal que será la que utilizará al momento de firmar los recibos digitalmente.

El OR, desde la pantalla de Administración de Solicitudes de Nexus HR, podrá verificar las Solicitudes Pendientes y tendrá la posibilidad de Aceptar o Rechazar las mismas.

Al *Aceptar la Solicitud del Empleado*, en función de la integración que se ha desarrollado como para de los acuerdos tecnológicos con ENCODE, se envía directamente (online) el Requerimiento de Certificado Digital a la AC (Autoridad Certificante); quedando el Certificado pendiente de Aprobación por la AC.

Luego que la AC autoriza el Certificado, el Oficial de Registro (OR) ingresará al Portal de ENCODE a aprobar el Certificado quedando de esta forma automáticamente disponible para que desde Nexus HR se pueda generar y guardar en la base de datos de Nexus HR. Este proceso puede ejecutar en forma individual o se puede programar, con la periodicidad que se considere conveniente, desde el NASS (Nexus Alert & Scheduling System).

Al *Rechazar la Solicitud del Empleado*, el OR deberá ingresar el Motivo por el cual rechaza la solicitud y automáticamente al empleado se le enviará un mail (o mensaje interno) para que esté informado del rechazo y pueda tomar acciones al respecto.

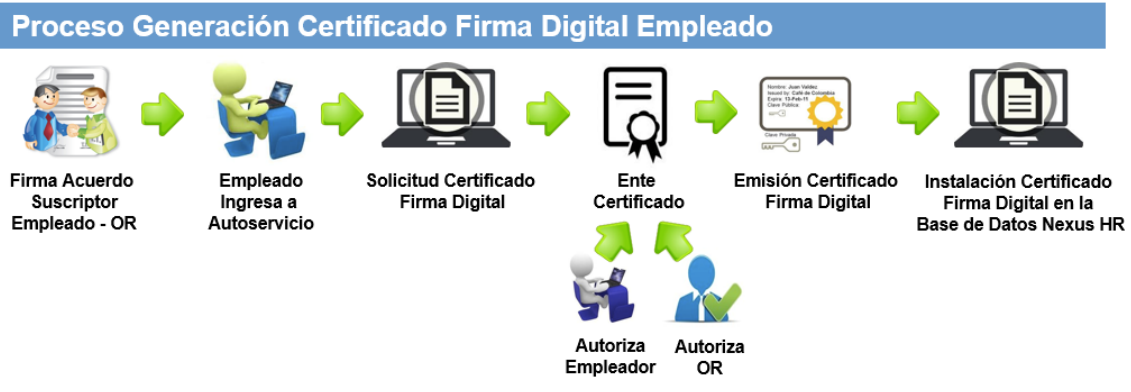

#### ARD:

- · Es el equipo interno de una Organización que conviene con ENCODE para actuar como Autoridad de Registro en el marco de la Política de Certificación ENCODESIN para Personas Físicas y Jurídicas.
- Este equipo está formado por: Un Responsable, Oficiales de Registro y Oficiales de Registro Sustituto.
- · Es controlada por el Responsable de la Autoridad de Registro Central y recibe auditorias por parte de ENCODE.

#### OR:

- Es la persona que deberá identificar al solicitante del certificado (empleado) con su Documento de Identidad. Para armar el legajo de identificación, controlará los datos y hará que firme:
	- o Acuerdo con suscriptores y Solicitud de Firma Digital.
	- o Junto con lo anterior agregará al legajo de identificación: Fotocopia del DNI y Constancia de CUIL.
	- o Esta documentación deberá ser quardada porque es el respaldo de la Solicitud